Article [Muhammad Waseem](https://community.intersystems.com/user/muhammad-waseem) · Jul 10, 2022 10m read

[Open Exchange](https://openexchange.intersystems.com/package/iris-climate-change)

# **IRIS Climate Change application that shows how temperature is increasing worldwide as a proof of global warming**

Hi Community,

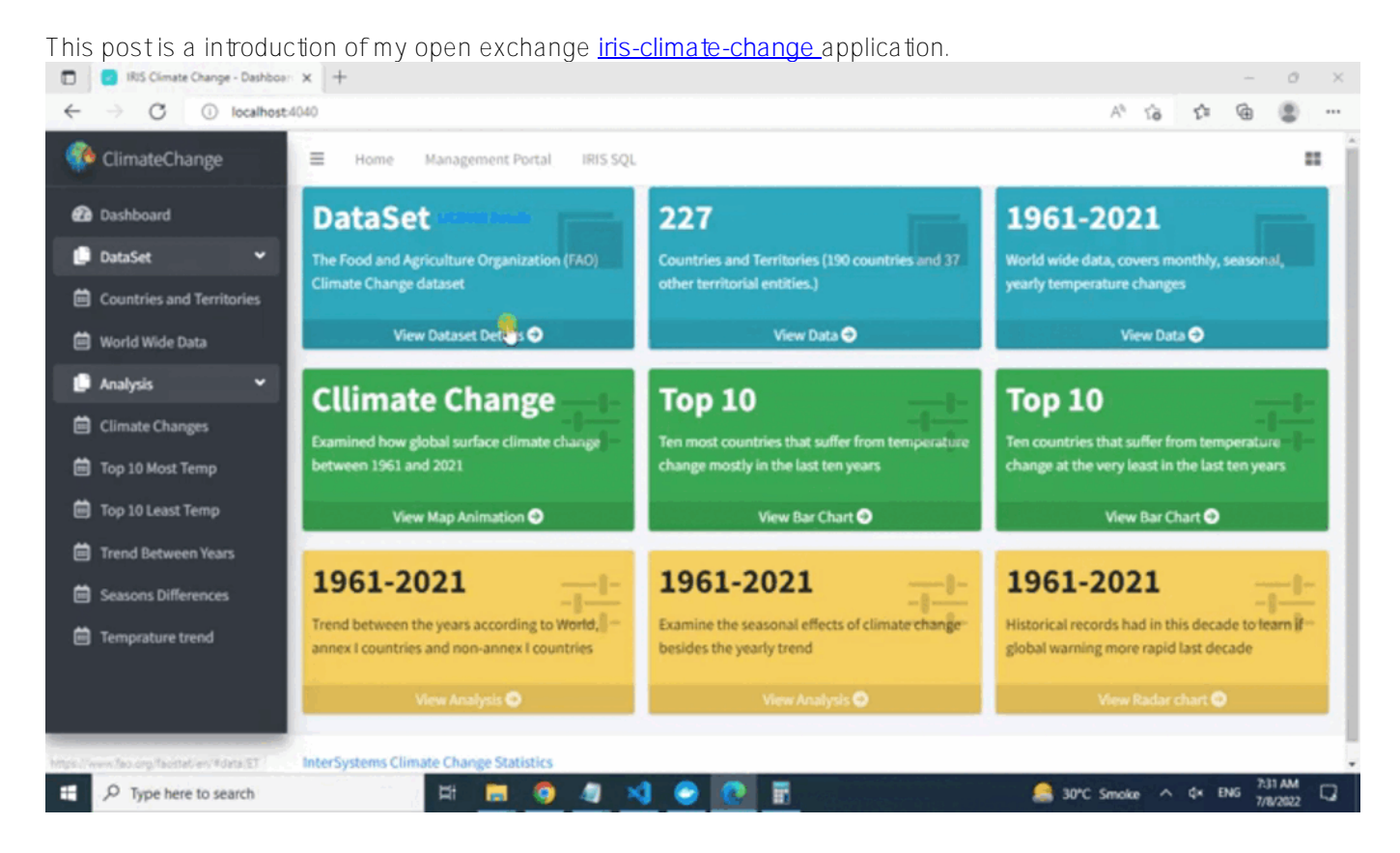

**[iris-climate-change](https://openexchange.intersystems.com/package/iris-climate-change)** web application Imports **[The Food and Agriculture Organization \(FAO\) Climate Change](https://www.fao.org/faostat/en/#data/ET)** dataset by using **[LOAD DATA \(SQL\)](https://irisdocs.intersystems.com/iris20212/csp/docbook/DocBook.UI.Page.cls?KEY=RSQL_loaddata)** functionality and analyze and visualize data with the help of **[Python Flask](https://flask.palletsprojects.com/) [Web](https://flask.palletsprojects.com/)** Framework, **[Pandas Python data analysis](https://pandas.pydata.org/)** Library, **[Plotly Open Source Graphing Library for Python](https://plotly.com/python/)** and **[Plotly](https://plotly.com/javascript/) [JavaScript Open Source Graphing](https://plotly.com/javascript/)** Library.

# **Dataset and License details:**

[The Food and Agriculture Organization \(FAO\) Climate Change dataset](https://www.fao.org/faostat/en/#data/ET) : The FAOSTAT Temperature Change domain disseminates statistics of mean surface temperature change by country, with annual updates and the other dataset have **[country codes](https://www.fao.org/faostat/en/#definitions)**. [LICENCE Details](https://www.fao.org/contact-us/terms/db-terms-of-use/en/)

### **In this post I will demonstrate the below:**

1. How to import dataset by using python panda and plotly libraries and display on webpage with the help

plotly javascript open source graphing library

- 2. **Bar Chart** to display Top Ten countries that suffer from temperature change mostly in the last ten years
- 3. **Bar Chart** to show ten countries that suffer from temperature change at the very least in the last ten years
- 4. **Line Chart** to show any remarkable trend between the years according to World, annex I countries and nonannex I countries
- 5. **Line Chart** to show any significant difference between seasons from 1961-2021
- 6. **Radar chart** to show trend of temperature change in the world from 1961-2021
- 7. **Map Animation** to show global surface climate change from 1961 to 2021.

### **1-Importing dataset**

In order to import dataset we will use following ImportDS() class method of dc.climatechange.utility class:

```
Class dc.climatechange.utility
{
ClassMethod ImportDS() As %String
\left\{ \right. //Dynamically create country table
     Do ..GetColTypes(
"/opt/irisapp/src/data/climatechange/FAOSTAT_data_11-24-2020.csv",.coltype)
     SET tableName= "dc.ClimateChange.Countries"
     SET qry = "CREATE TABLE "_tableName_" ("_coltype_")"
     SET rset = ##class(%SQL.Statement).%ExecDirect(,qry)
     //Check if table created successfully
     IF rset.%SQLCODE
     {
         WRITE rset.%Message,! 
     }
     ELSE
     {
     //Load DATA to country table 
        SET arv ="LOAD DATA FROM FILE '/opt/irisapp/src/data/climatechange/FAOSTAT_data_11-24-2020.cs
v' INTO dc.ClimateChange.Countries USING {""from"":{""file"":{""header"":""0"",""skip
"":""1""}}}"
         SET rset = ##class(%SQL.Statement).%ExecDirect(,qry)
         IF rset.%SQLCODE
\{ WRITE rset.%Message,! 
 } 
     }
     //Dynamically create Climatechange data
     Do ..GetColTypes(
"/opt/irisapp/src/data/climatechange/Environment_Temperature_change_E_All_Data_NOFLAG
.csv",.coltype)
     SET tableName= "dc.ClimateChange.Data"
//SET coltype = "AreaCode NUMERIC(3,0), Area VARCHAR(100),MonthsCode NUMERIC(4,0),Mon
ths VARCHAR(20),ElementCode VARCHAR(4), Element VARCHAR(100), UNIT VARCHAR(3), Y1961 
NUMERIC(7,3)"
     SET qry = "CREATE TABLE "_tableName_" ("_coltype_")"
     SET rset = ##class(%SQL.Statement).%ExecDirect(,qry)
     //Check if table created successfully
```

```
 IF rset.%SQLCODE
     {
          WRITE rset.%Message,! 
     }
     ELSE
     {
          //Load DATA statement
        SET arv ="LOAD DATA FROM FILE '/opt/irisapp/src/data/climatechange/Environment_Temperature_ch
ange_E_All_Data_NOFLAG.csv' INTO dc.ClimateChange.Data USING {""from"":{""file"":{""h
eader"":""0"",""skip"":""1""}}}"
         SET rset = ##class(%SQL.Statement).%ExecDirect(,qry)
         IF rset.%SQLCODE
         {
              WRITE rset.%Message,! 
 } 
     }
     return ""
}
// Get column lists based on the Header Row of CSV File
ClassMethod GetColTypes(filenamecsv As %String, ByRef coltype As %String, dlm As
%String = ","){
     SET coltype=""
     SET stream=..GetStreamFromFile(filenamecsv) 
     SET header=stream.ReadLine() // Get Header columns
     //SET header=$ZCONVERT(header,"L")
     SET dataLine=stream.ReadLine() // Read First line of data
     //Read all the columns of header and add datatype against it 
     FOR i=1:1:($Length(header,dlm)) {
         kill types
         //Get datatype of the column
         DO ..GetDataType($Piece(dataLine,dlm,i),.types)
         SET type=..GetType(.types) 
         // if type is varchar then assign length 250
         IF type="VARCHAR" SET type="VARCHAR(250)"
         SET $Piece(coltype,dlm,i)=$TR($Piece(header,dlm,i)," ","")_" "_type
     }
     SET coltype=$TR(coltype,dlm,",")
     // change "." symbol in column names
     SET coltype=$TR(coltype,".","_")
}
ClassMethod GetStreamFromFile(filename As %String) As %Stream
{
     // create new stream and link to the file
     SET stream = ##Class(%Stream.FileCharacter).%New()
     SET stream.LineTerminator = $Char(13,10)
     $$$TOE(sc,stream.LinkToFile(filename))
     RETURN stream
}
ClassMethod GetDataType(value As %String, ByRef types) As %Status
{
    //Get datatype based on the first column value
```

```
 if $IsvalidDouble(value) {
        if $I(types("DOUBLE"))
        if $L(value,".")>1,$L($P(value,".",2))<10 if $I(types("MONEY"))
        if ($L(value,".")=1) if $I(types("INTEGER"))
    quit $$$OK
    }
    if ..IsDate(value) {
        if $I(types("DATE")) 
        Quit $$$OK
    }
    if $I(types("VARCHAR"))
    return $$$OK
}
ClassMethod GetType(ByRef types) As %String
{
     If $D(types("MONEY")),$D(types("DOUBLE")) {
         if types("MONEY")=types("DOUBLE") return "MONEY"
     }
     SET i=$Order(types(""))
    while i'=" " {
         SET typesI(types(i))=i
         SET i=$Order(types(i))
     }
     if $D(typesI) return typesI($Order(typesI(""),-1))
     return "VARCHAR"
}
ClassMethod IsDate(pVar As %String = "") As %Boolean
{
     SET sts=$$$YES
     Try {
         If $ZDateH(pVar,5)
     }
     Catch e {
         SET sts=$$$NO
     }
     Quit sts
}
}
```
dc.climatechange.utility class method ImportDS dynamically create tables based on the CSV files by considering first line as column names and next line to guess datatype. After creating table LOAD DATA sql command imports data to the tables.

"src\data\climatechange\" directory contains two files, FAOSTATdata11-24-2020.csv file contains countries and territories which will create ClimateChange.Countries table,

while EnvironmentTemperaturechangeEAllDataNOFLAG.csv file contains climate history data and will create ClimateChange.Data table. Data can be view from application sidebar DataSet menu OR by clicking view data from dashboard related Tab OR directly from Management portal.

#### **2-To display Ten countries that suffer from temperature change mostly in the last ten years we will use following python, HTML and javascript code**

#Ten most countries that suffer from temperature change mostly in the last ten years @app.route("/mosttemp")

```
def mosttemp():
     #Get DataFrame
     df = getDataFrame()
     #Create a copy of DataFrame 
    df_c = df.copy() df_c.set_index("year", inplace=True)
     df_c = df_c.loc[['2010','2011','2012','2013','2014','2015','2016','2017',
'2018','2019']]
     df_c.reset_index(inplace = True)
     #Group by country name
    df c = df c.groupby(
    ['country name',]
     ).agg(
         {
              'tem_change':'mean', 
         }
     )
     df_c.reset_index(inplace = True)
     #applying sorting
    df_c = df_c.sort_values(by=['tem_change'],ascending=False).head(10) #adding titles
    fig = px \cdot bar(df c, x="country name", y="tem change', text='tem change', title=
"Top ten countries that have highest temperature change in the last decades"
"<br>The top ten list shows Europe and some European countries. It also has been illu
strated that Europe"
"<br> is affected mostly by climate change. And not surprisingly, all countries on th
e list are industrialized countries,"
             "<br> excluding 'Svalbard and Jan Mayen Islands'." )
     fig.update_traces(texttemplate='%{text:.2s}', textposition='outside')
     # adjusting size of graph, legend place, and background colour
     fig.update_layout(
         autosize=False,
         width=1000,
         height=600,
         margin=dict(
            1=50,
            r=50,
            b=100,t = 100,
             pad=4
         ),
         template='seaborn',
         paper_bgcolor="rgb(234, 234, 242)",
         legend=dict(
             orientation="v",
             yanchor="bottom",
            y=0.3,
             xanchor="left",
             x=1.02
     ))
     fig.update_xaxes( tickangle = 10,
             title_text = "Countries",
            title_font = {\text{ "size": 15}},
```

```
title standoff = 0)
     fig.update_yaxes(showticklabels=False,tickmode="auto", title=
'Temperature Change',title_standoff = 0)
     #Converting dataframe to JSON in order to display on web
     graphJSON = json.dumps(fig, cls=plotly.utils.PlotlyJSONEncoder)
     #rendering main.html page by passing json object 
     return render_template("main.html", fig=graphJSON) 
     def getDataFrame():
     df= pd.read_csv(
"/opt/irisapp/src/data/climatechange/Environment_Temperature_change_E_All_Data_NOFLAG
.csv", encoding='latin-1') 
     #Get data from IRIS
     statement = iris.sql.exec(
'SELECT Country as "Country Name", ISO3Code as "Country Code" FROM ClimateChange.Coun
tries') 
    df countrycode = statement.dataframe()
     #Renaming columns
     df.rename(columns = {'Area':'country name'},inplace = True)
     df.set_index('Months', inplace=True)
     df.rename({'Dec-Jan-Feb': 'Winter', 'Mar-Apr-May': 'Spring', 'Jun-
Jul-Aug':'Summer','Sep-Oct-Nov':'Fall'}, axis='index',inplace = True)
     df.reset_index(inplace = True)
     #Filtering EndYear
     df = df[df['Element'] == 'Temperature change']
     #Merging with df to df_country
     df = pd.merge(df, df_countrycode, how='outer', on='country name')
     #Drop unwanted columns
     df.drop(['AreaCode','MonthsCode','ElementCode','Element','Unit'],axis=1
,inplace=True)
     #Channing dataframe organization
     df = df.melt(id_vars=["country code", "country name","Months"
,], var_name="year", value_name="tem_change")
    df['year'] = [i.split('Y")[-1] for i in df.year] return df
  <script src="/static/assets/plugins/plotly/plotly-latest.min.js"></script>
   <script>
    Plotly.newPlot("myPlot", {{ fig | safe }})
  </script> 
 <div id="myPlot"></div>
```
**Above python code use python panda library to read countries and historical data, apply filtration and dump data to JSON and pass to HTML file then Javascript code use plotly-latest.min.js javascript libraries to draw JSON to below bar graph**

## **in HTML div tag.**

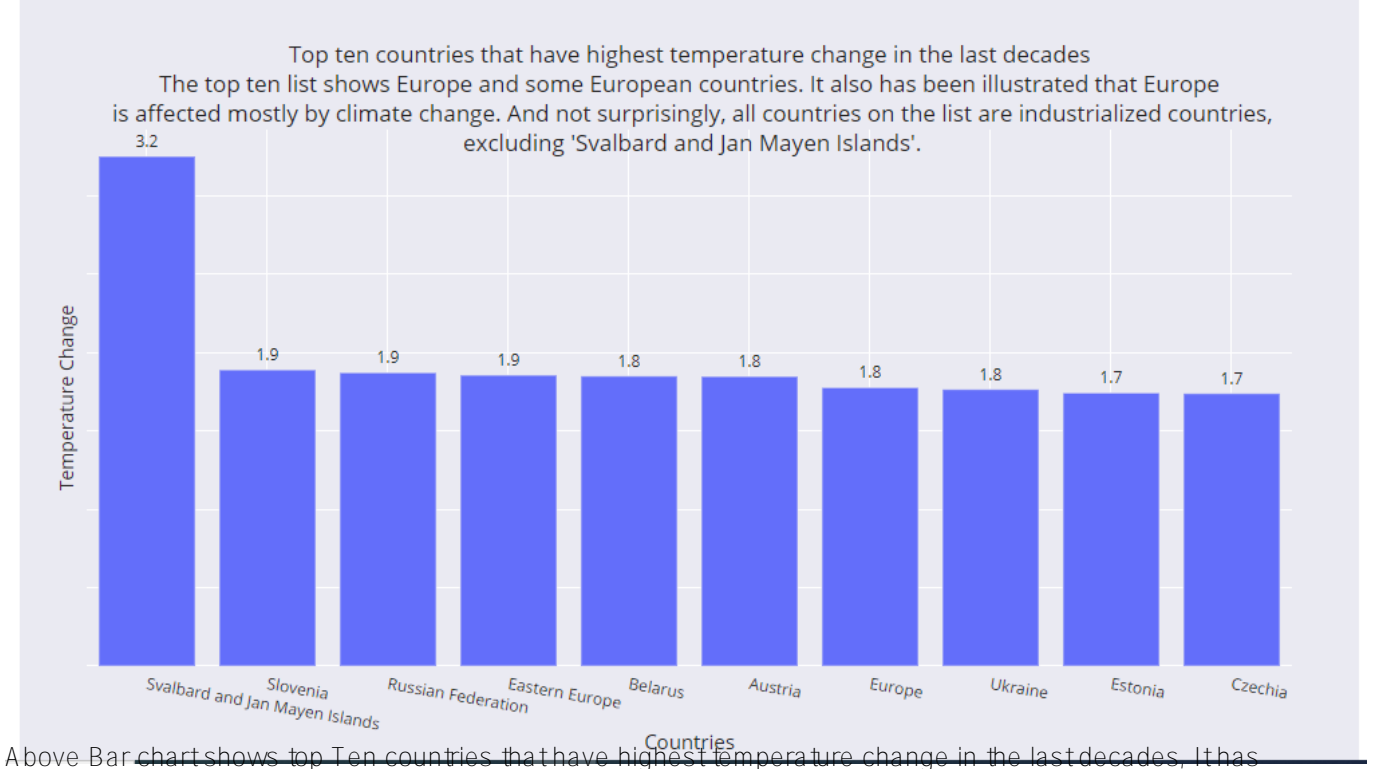

been illustrated that Europe is affected mostly by climate change and not surprisingly all countries on the list are industrialized countries, excluding Svalbard and Jan Mayen Islands

**3-To display Ten countries that suffer from temperature change at the very least in the last ten years leasttemp() python function will be used along with above HTML and javascript** 

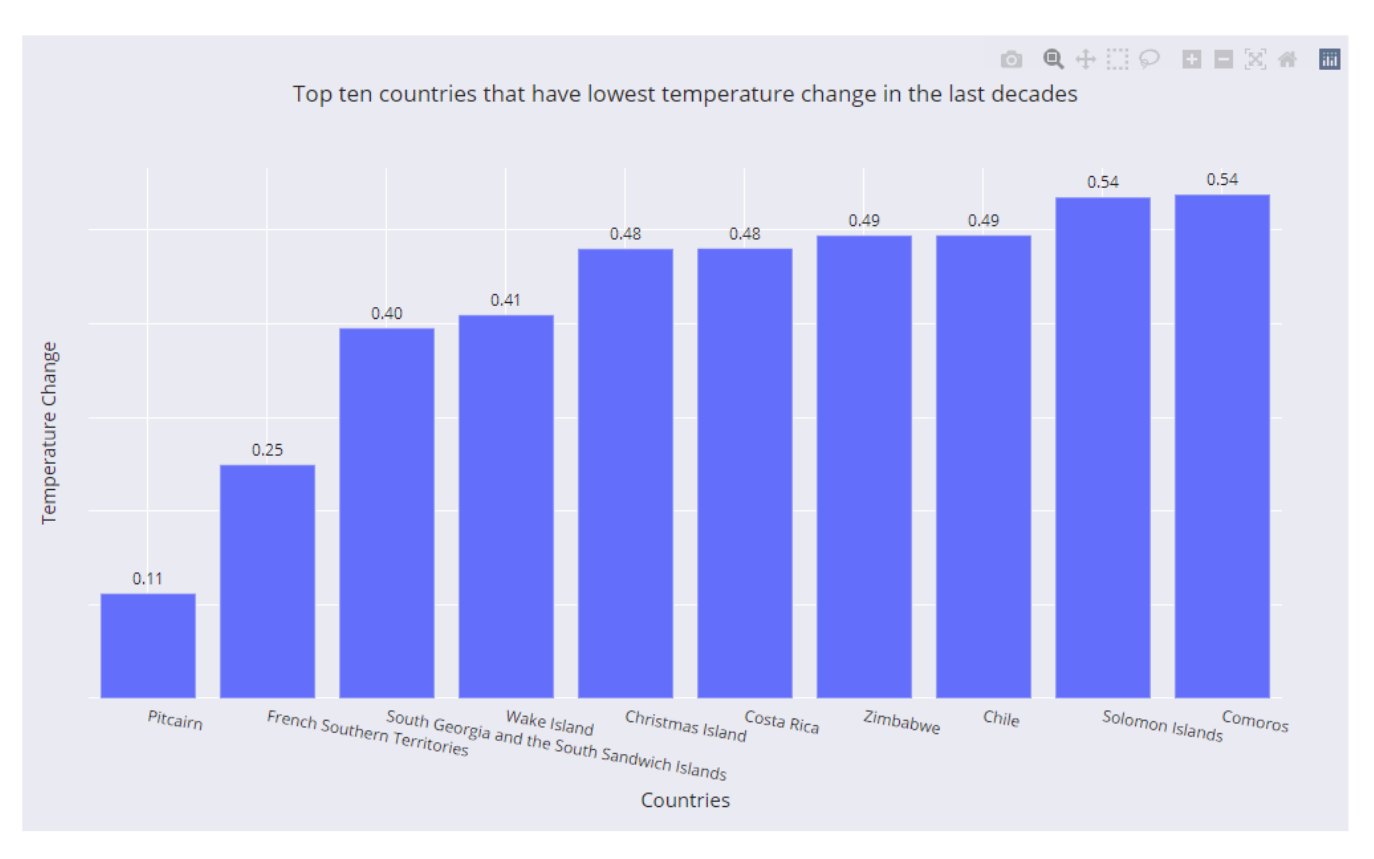

**4-To display Trend between the years according to World, annex I countries and non-annex I countries trendyears() python function will be used along with above HTML and javascript** 

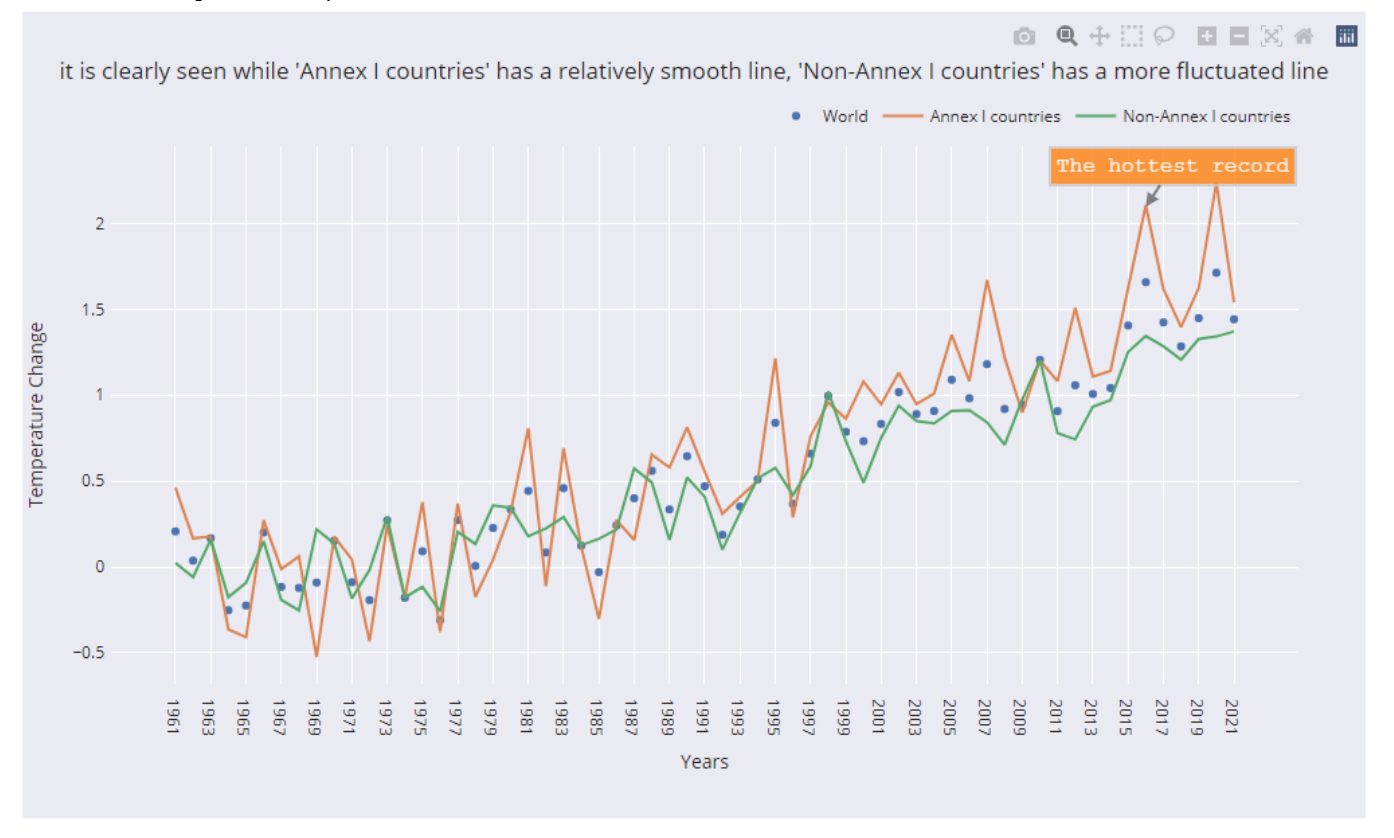

It is clearly seen in above line chart that Annex | countries has a relatively smooth line then Non-Annex countries.

## **5-To Examine the seasonal effects of climate change besides the yearly trend seasons() python function will be used along with above HTML and javascript**

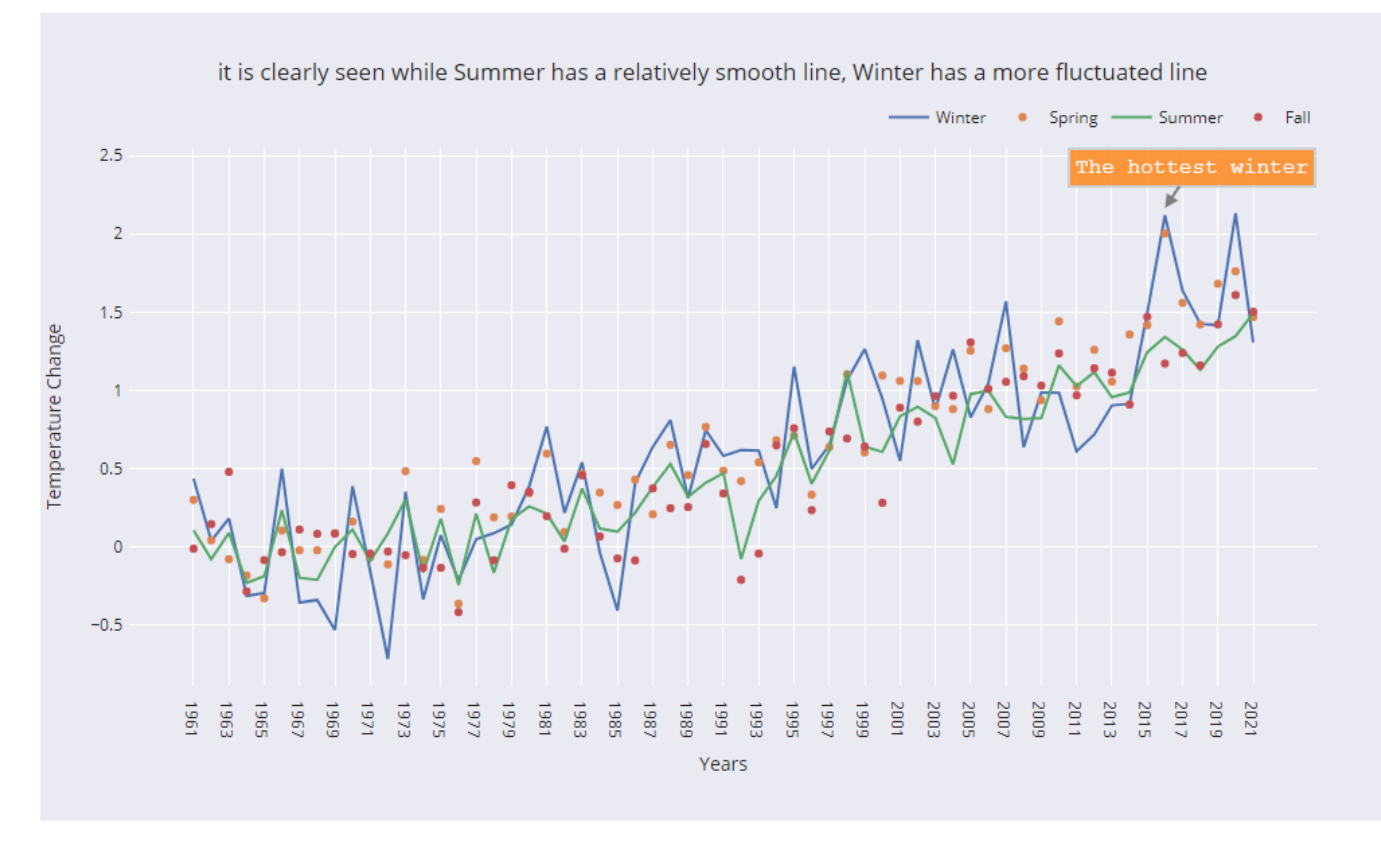

**6-To Examine the seasonal effects of climate change besides the yearly trend trendtemp() python function will be used along with above HTML and javascript** 

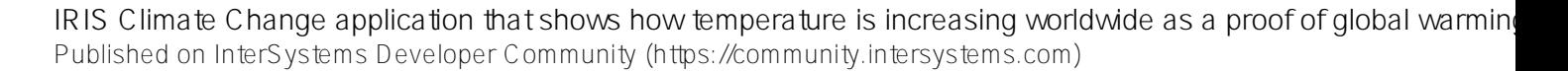

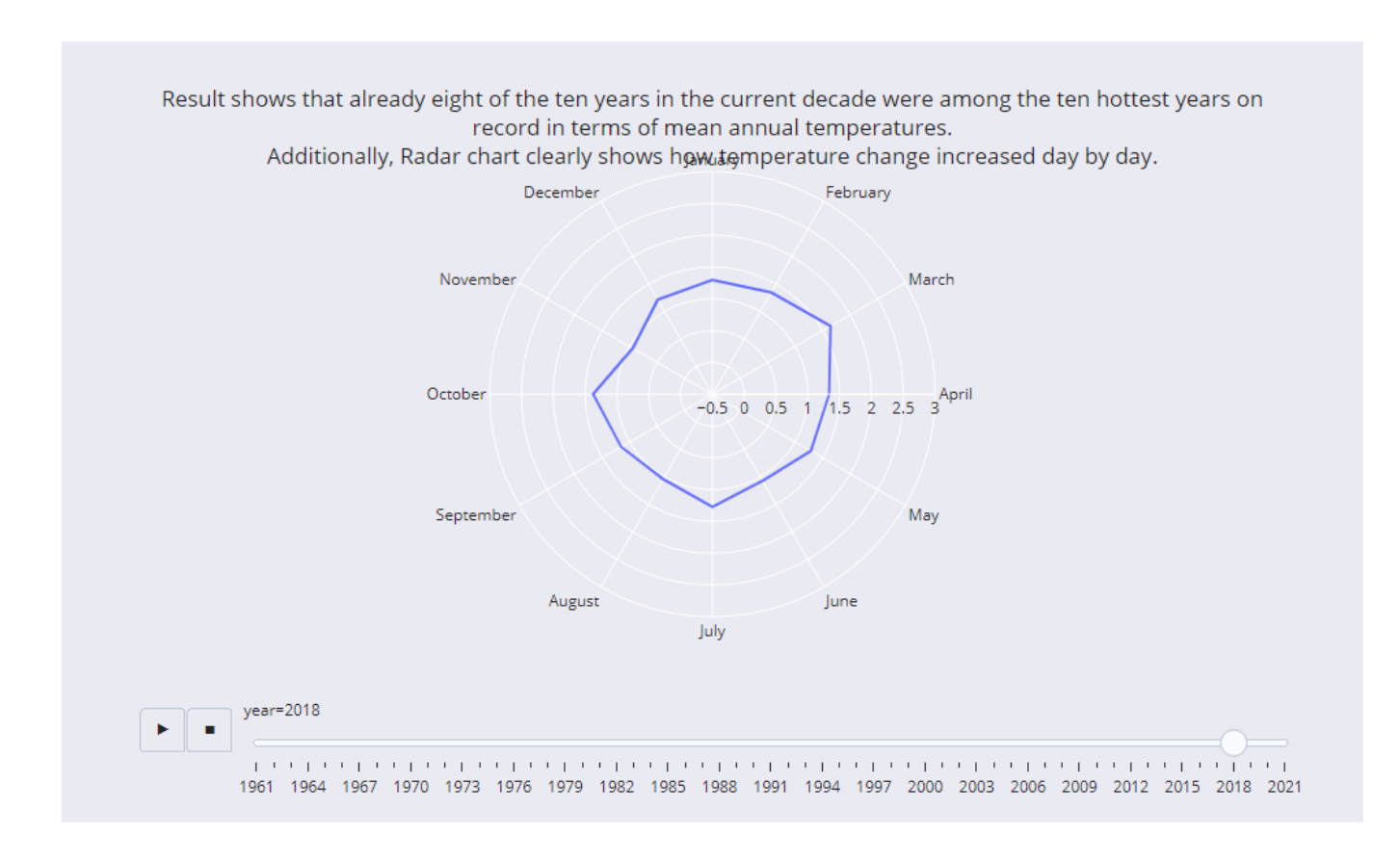

**7- And finally to Examined how global surface climate change between 1961 and 2021 globaldata() python function will be used along with above HTML and javascript** 

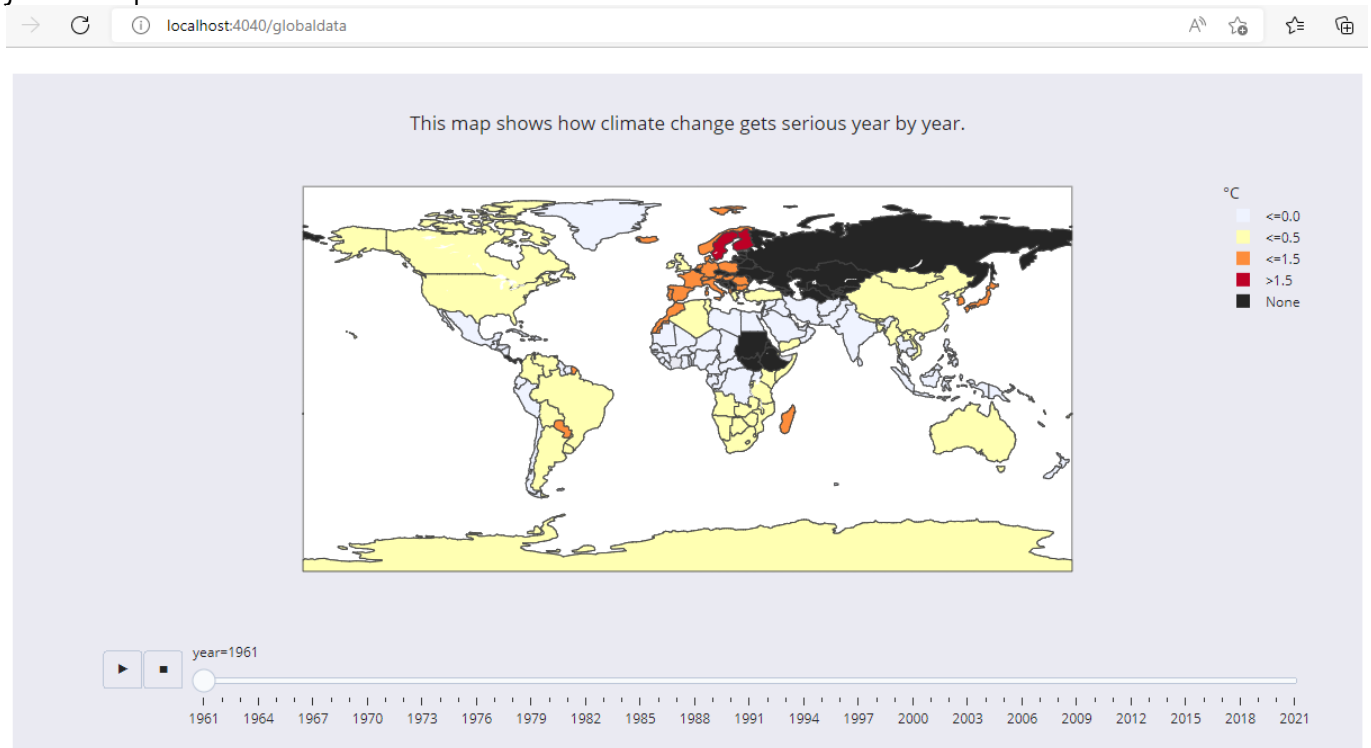

Above map animation uses globaldata() function which read the data by calling getDataFrame() function which filter the year based data and use express choropleth for animation plot with the help of plotly.exress and plotly.graphobjects libraries. Adjust size of map, place legends and change colors by using plotly.graphobjects updatelayout function.

#### **Conclusion:**

We examined how global surface temperature change between 1961 and 2021. When examining the top ten areas that have the highest temperature change in the last decade are mostly industrialized countries. Additionally, We found that temperature increased every ten decades, and the last decade can count as the hottest decade. From our above analysis result, We came up winter season getting more hotter. Finally, We tried to show how temperature is increasing worldwide as a proof of global warming. we analyzed deeper climate change effects in animation map; this shows how climate change gets serious year by year.

#### **Voting:**

 **If you found this app useful, consider it for voting**

**Thanks**

[#Contest](https://community.intersystems.com/tags/contest) [#Embedded Python](https://community.intersystems.com/tags/embedded-python) [#Python](https://community.intersystems.com/tags/python) [#Visualization](https://community.intersystems.com/tags/visualization) [#InterSystems IRIS](https://community.intersystems.com/tags/intersystems-iris) [Check the related application on InterSystems Open Exchange](https://openexchange.intersystems.com/package/iris-climate-change)

**Source**

URL:[https://community.intersystems.com/post/iris-climate-change-application-shows-how-temperature-increasing](https://community.intersystems.com/post/iris-climate-change-application-shows-how-temperature-increasing-worldwide-proof-global-warming)[worldwide-proof-global-warming](https://community.intersystems.com/post/iris-climate-change-application-shows-how-temperature-increasing-worldwide-proof-global-warming)